## ReadMe: [JTF] 3DZug ICE4 Klimaschützer

Benötigte Payware:

https://www.3dzug.de/product info.php?info=p407 ice-4--br-412---pro-train---.html

Installation:

Installiere die beigefügte rwp.Datei mit utilities.exe oder klicke diese an und verschiebe den Assets Ordner in das Railworksverzeichnis (steam/steamapps/common/Railworks).

## ANSCHLIEßEND

Kopiere aus dem Ordner Assets/3DZUG/3dz\_ICE4/RailVehicles/electric die

## won1.GeoPcDx

und

won14.GeoPcDx

und füge diese in den Ordner

Assets/3DZUG/3dz ICE4/ICE4 Klima/electric ein.

Cache leeren!  $\rightarrow$  Fertig!

Bitte beachtet, dass die Türen der Endwagen weiß/grau sind, da die Texturen es nicht zulassen, dass eine Tür Grün ist und die andere Rot. Es würden entweder beide Türen Grün oder beide Rot sein, was nicht so toll aussehen würde. Trotzdem wünsche ich euch viel Spaß mir dem Repaint.

## Prelaods

1x ICE4 Klimaschützer (12-Teiler)

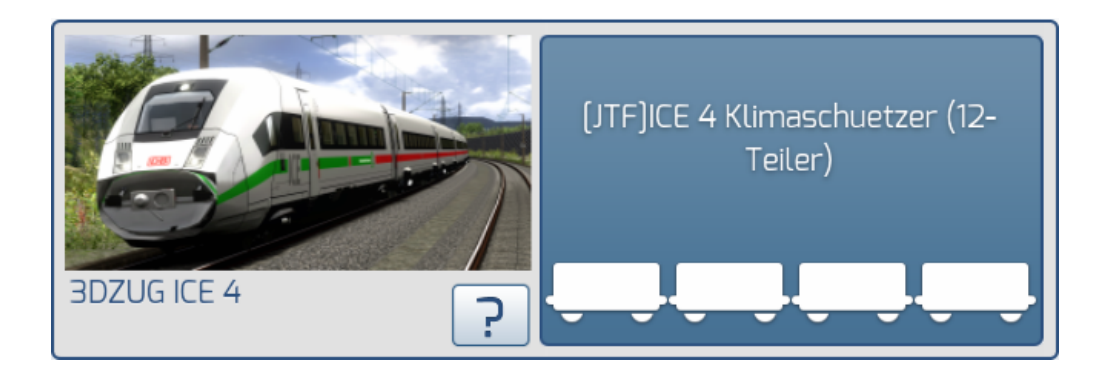